# **22:20** INLOGGEN JIP MEDEWERKERS APP

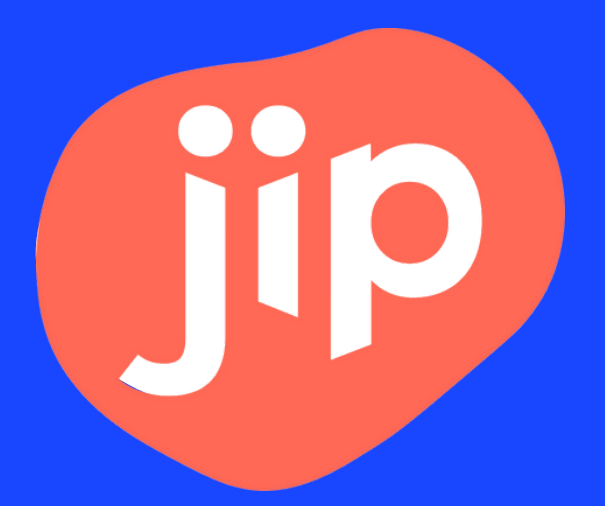

# **1. Download Jip**

- Voor Android, klik [hier](https://play.google.com/store/apps/details?id=com.imgzine.tzorg)
- Voor Apple\*, klik [hier](https://apps.apple.com/nl/app/jip/id1633247952/)

\*Lukt het niet voor Apple? Plak deze link dan in Safari: https://apps.apple.com/nl/app/jip/id1633247952

Lukt het downloaden of inloggen niet? Geef het door via jip@zizo.nl. Stuur een screenshot van wat er niet goed gaat mee, zodat we je zo goed en snel mogelijk kunnen helpen.

### 2. Open de app en klik op inloggen

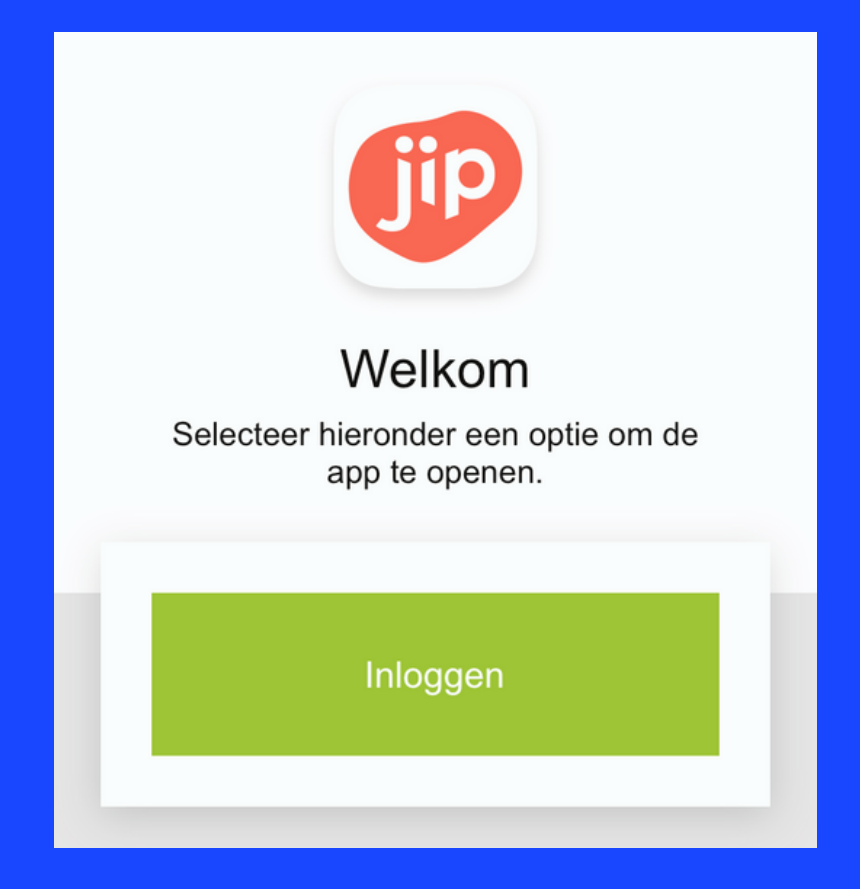

## 3. Kies vervolgens voor Zizo

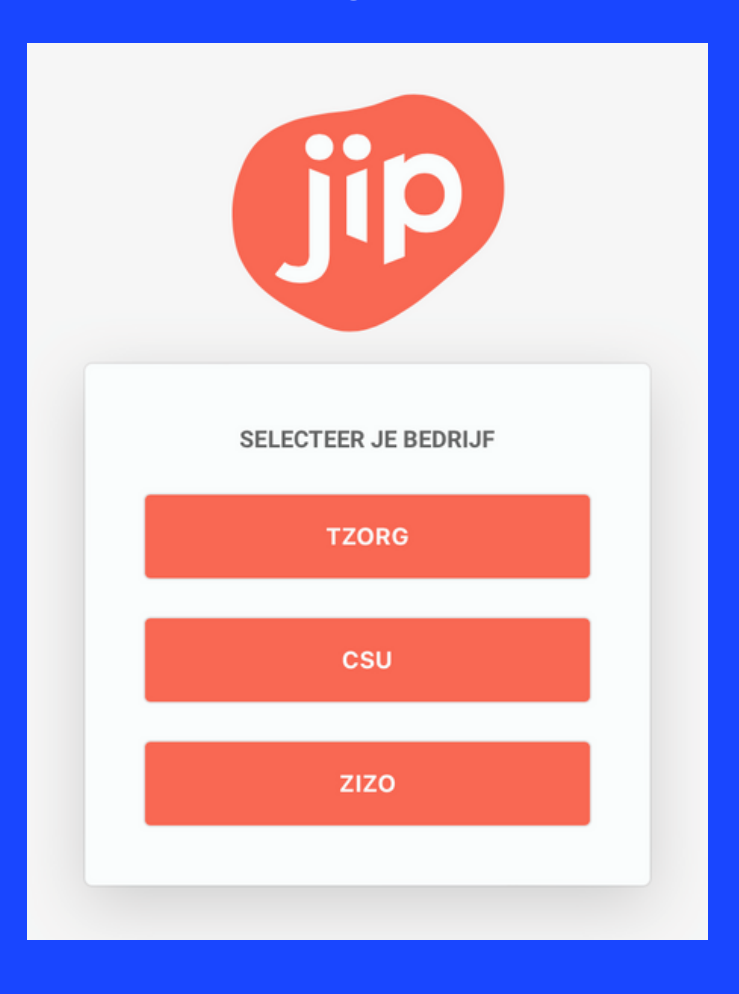

#### 4. Kies voor thuismaker óf teamleider en log in met dezelfde inlog als voor 'MijnZizo'

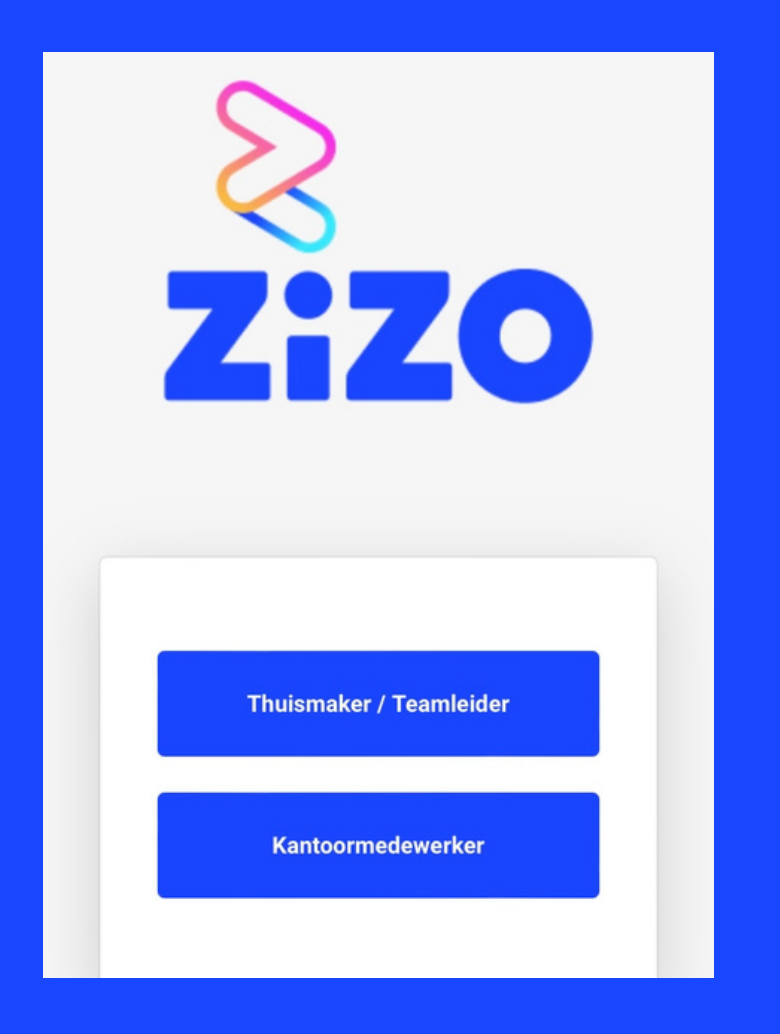

#### Wachtwoord of e-mailadres vergeten?

Je e-mailadres check je via jouw leidinggevende, die eventueel contact op kan nemen met HR hiervoor.

Voor het aanpassen van je wachtwoord kijk je op de volgende pagina's.

#### 1. Klik op wachtwoord vergeten (zie rode cirkel)

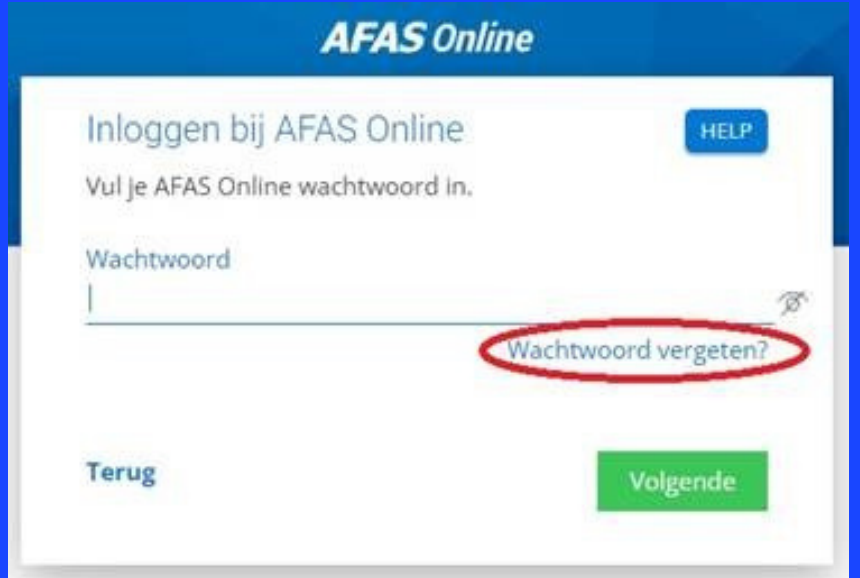

#### 2. Vul het juiste e-mailadres in Het e-mailadres waarmee je inlogt in 'MijnZizo'

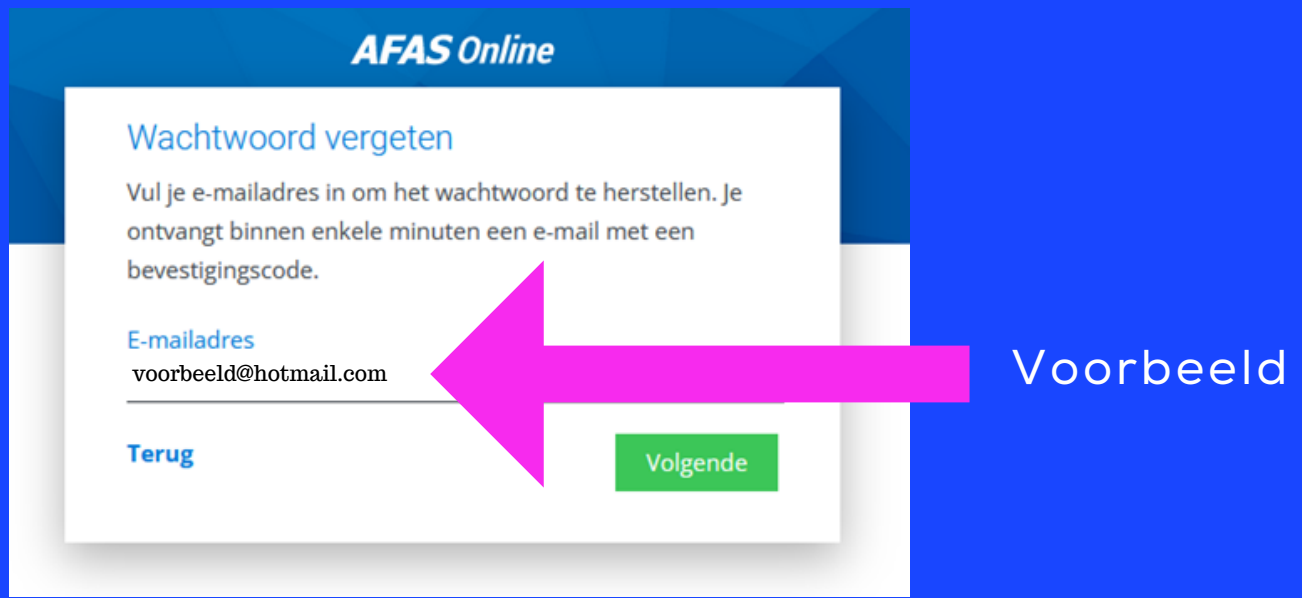

#### 3. Check je mailbox

Je krijgt op het e-mailadres dat je hebt ingevuld een bevestigingscode. Deze vul je in. Daaronder type je een nieuw wachtwoord. Onthoud dit wachtwoord goed.

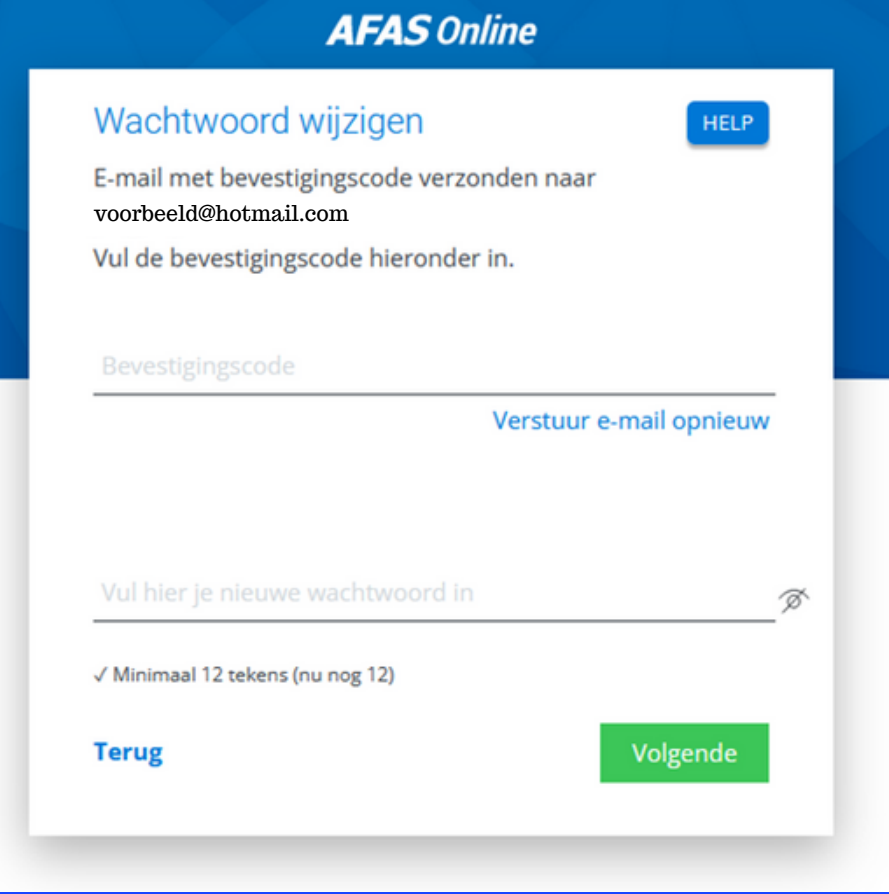

#### 4. Nieuw wachtwoord aangemaakt! Als het is gelukt, krijg je onderstaande melding. Daarna kan je met dit nieuwe wachtwoord inloggen.

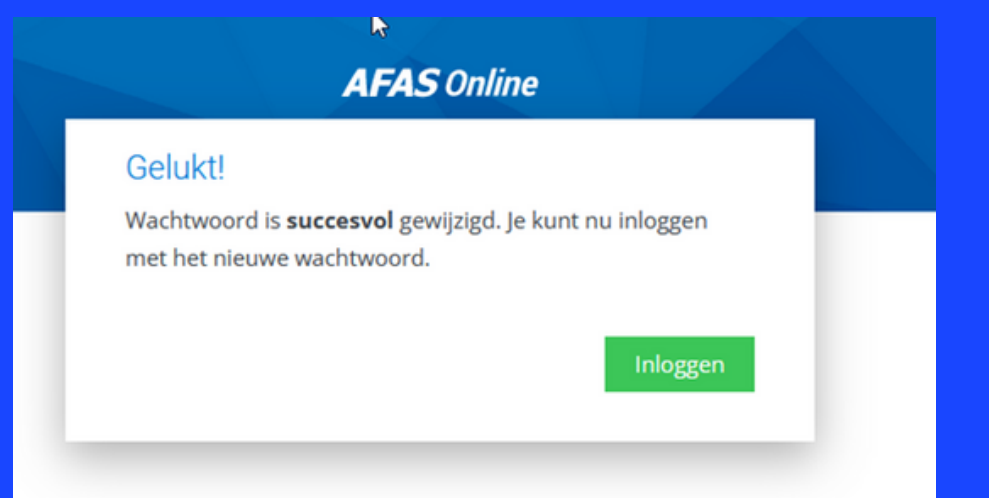